# **Übungen zu Systemprogrammierung 1** Ü2 – Sortieren und Tooling

Sommersemester 2024

Luis Gerhorst, Thomas Preisner, Jürgen Kleinöder

Lehrstuhl für Informatik 4 Friedrich-Alexander-Universität Erlangen-Nürnberg

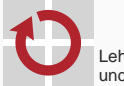

Lehrstuhl für Verteilte Systeme und Betriebssysteme

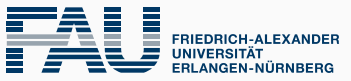

**TECHNISCHE FAKULTÄT** 

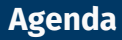

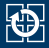

#### [2.1 Git – Teil 2](#page-2-0)

- [2.2 Dyn. Speicherverwaltung Teil 2](#page-6-0)
- [2.3 Fehlerbehandlung](#page-9-0)
- [2.4 Generisches Sortieren](#page-29-0)
- [2.5 Ein- und Ausgabe](#page-40-0)
- [2.6 valgrind: Debuggen von Speicherfehlern](#page-47-0)
- [2.7 Aufgabe 2: wsort](#page-56-0)
- [2.8 Gelerntes anwenden](#page-59-0)

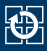

#### <span id="page-2-0"></span>Git gibt jedem Commit eindeutigen Commit-Hash

# **Versionierungsschema**

- Git gibt jedem Commit eindeutigen Commit-Hash
- spezielle Revisionsschlüsselwörter
	- HEAD: aktuelle Version (lokal)
- git show <commit-hash>: zeige Commit an git show: zeige HEAD
- Online-Ressourcen
	- <https://www.w3schools.com/git/default.asp>
	- <https://learngitbranching.js.org/>
	- **[https:](https://education.github.com/git-cheat-sheet-education.pdf)**

[//education.github.com/git-cheat-sheet-education.pdf](https://education.github.com/git-cheat-sheet-education.pdf)

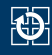

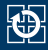

- Ab dieser Abgabe: Zusammenarbeit mit Partner
- Anlegen des Repositorys mit:

/proj/i4sp1/bin/mkrepo wsort <partner...**>**

- Nur einmal notwendig
- Nutzung desselben Repositorys von beiden Teammitgliedern  $\overline{\phantom{a}}$

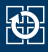

- Änderungen absprechen, gleichzeitiges Arbeiten vermeiden
- $\blacksquare$  Hochladen mit git push
- Herunterladen mit git pull
- Gleichzeitige Änderungen führen zu (lösbaren) "Fehlern"
	- **push:** Gleichzeitige Änderungen
		- $\rightarrow$  failed to push some refs
		- $\rightarrow$  git pull
	- **pull:** Änderungen an der gleichen Stelle
		- $\rightarrow$  Need to specify how to reconcile divergent branches.
		- → *Merge-Konflikt* auflösen (siehe Appendix)

<span id="page-6-0"></span>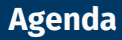

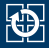

#### $2.1$  Git – Teil  $2$

#### [2.2 Dyn. Speicherverwaltung – Teil 2](#page-6-0)

- [2.3 Fehlerbehandlung](#page-9-0)
- [2.4 Generisches Sortieren](#page-29-0)
- [2.5 Ein- und Ausgabe](#page-40-0)
- [2.6 valgrind: Debuggen von Speicherfehlern](#page-47-0)
- [2.7 Aufgabe 2: wsort](#page-56-0)
- [2.8 Gelerntes anwenden](#page-59-0)

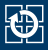

Verändern der Größe von Feldern, welche von durch  $m$ alloc(3p)/[calloc\(3p\)](https://manpages.debian.org/stable/manpages-dev/calloc.3p.en.html) erzeugt worden sind:

```
int *numbers = malloc(n * sizeof(*numbers));
if (numbers == NULL) {
 // Fehlerbehandlung
}
... // Speicherbedarf gestiegen
int *neu = realloc(numbers, (n+10) * sizeof(*neu));
if (neu == NULL) {
 // Fehlerbehandlung
  free(numbers);
  return -1; // oder: exit(EXIT_FAILURE), dann free() nicht benötigt
}
numbers = neu;
```
- Neuer Speicherbereich enthält die Daten des ursprünglichen Speicherbereichs (wird automatisch kopiert; aufwändig)
- Sollte realloc( $3p$ ) fehlschlagen, wird der ursprüngliche Speicherbereich nicht freigegeben

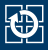

Verändern der Größe von Feldern, welche von durch [malloc\(3p\)](https://manpages.debian.org/stable/manpages-dev/malloc.3p.en.html)/[calloc\(3p\)](https://manpages.debian.org/stable/manpages-dev/calloc.3p.en.html) erzeugt worden sind:

```
int *numbers = malloc(n * sizeof(*numbers));
if (numbers == NULL) {
 // Fehlerbehandlung
}
... // Speicherbedarf gestiegen
int *neu = realloc(numbers, (n+10) * sizeof(*neu));
if (neu == NULL) {
 // Fehlerbehandlung
 free(numbers);
 return -1; // oder: exit(EXIT_FAILURE), dann free() nicht benötigt
}
numbers = neu;
```
#### **Puhh, kompliziert!**

■ Nur in seltenen Spezialfällen nötig (e.g. wsort)

■ Empfehlung: Vermeiden wenn es geht ⇒ Speicherleaks unwahrscheinlicher

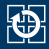

#### <span id="page-9-0"></span> $2.1$  Git – Teil  $2$

#### [2.2 Dyn. Speicherverwaltung – Teil 2](#page-6-0)

- [2.4 Generisches Sortieren](#page-29-0)
- [2.5 Ein- und Ausgabe](#page-40-0)
- [2.6 valgrind: Debuggen von Speicherfehlern](#page-47-0)
- [2.7 Aufgabe 2: wsort](#page-56-0)
- [2.8 Gelerntes anwenden](#page-59-0)

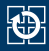

- Fehler können aus verschiedensten Gründen auftreten:
	- Systemressourcen erschöpft (malloc( $3p$ ) schlägt fehl; Festplatte voll)
	- Fehlerhafte Benutzereingaben (fopen $(3p)$  schlägt fehl)
	- Transiente Fehler: z. B. nicht erreichbarer Server
	- ...

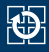

- Fehler können aus verschiedensten Gründen auftreten:
	- Systemressourcen erschöpft (malloc( $3p$ ) schlägt fehl; Festplatte voll)
	- Fehlerhafte Benutzereingaben ([fopen\(3p\)](https://manpages.debian.org/stable/manpages-dev/fopen.3p.en.html) schlägt fehl)
	- Transiente Fehler: z. B. nicht erreichbarer Server
	- ...
- Gute Software **erkennt Fehler**, führt eine **angebrachte Behandlung** durch und gibt eine **aussagekräftige Fehlermeldung** aus

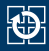

- Fehler können aus verschiedensten Gründen auftreten:
	- Systemressourcen erschöpft (malloc( $3p$ ) schlägt fehl; Festplatte voll)
	- Fehlerhafte Benutzereingaben (fopen $(3p)$  schlägt fehl)
	- Transiente Fehler: z. B. nicht erreichbarer Server
	- ...
- Gute Software **erkennt Fehler**, führt eine **angebrachte Behandlung** durch und gibt eine **aussagekräftige Fehlermeldung** aus
- Kann ein Programm trotz eines Fehlers sinnvoll weiterlaufen?
	- Beispiel 1: Benutzer gibt ungültige URL in den Browser ein

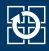

- Fehler können aus verschiedensten Gründen auftreten:
	- Systemressourcen erschöpft (malloc( $3p$ ) schlägt fehl; Festplatte voll)
	- Fehlerhafte Benutzereingaben (fopen $(3p)$  schlägt fehl)
	- Transiente Fehler: z. B. nicht erreichbarer Server
	- ...
- Gute Software **erkennt Fehler**, führt eine **angebrachte Behandlung** durch und gibt eine **aussagekräftige Fehlermeldung** aus
- Kann ein Programm trotz eines Fehlers sinnvoll weiterlaufen?
	- Beispiel 1: Benutzer gibt ungültige URL in den Browser ein
		- Fehlerbehandlung: Fehlermeldung anzeigen

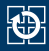

- Fehler können aus verschiedensten Gründen auftreten:
	- Systemressourcen erschöpft (malloc( $3p$ ) schlägt fehl; Festplatte voll)
	- Fehlerhafte Benutzereingaben (fopen $(3p)$  schlägt fehl)
	- Transiente Fehler: z. B. nicht erreichbarer Server
	- ...
- Gute Software **erkennt Fehler**, führt eine **angebrachte Behandlung** durch und gibt eine **aussagekräftige Fehlermeldung** aus
- Kann ein Programm trotz eines Fehlers sinnvoll weiterlaufen?
	- Beispiel 1: Benutzer gibt ungültige URL in den Browser ein
		- Fehlerbehandlung: Fehlermeldung anzeigen
		- Programm (Browser) läuft weiter

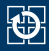

- Fehler können aus verschiedensten Gründen auftreten:
	- Systemressourcen erschöpft (malloc( $3p$ ) schlägt fehl; Festplatte voll)
	- Fehlerhafte Benutzereingaben (fopen $(3p)$  schlägt fehl)
	- Transiente Fehler: z. B. nicht erreichbarer Server
	- ...
- Gute Software **erkennt Fehler**, führt eine **angebrachte Behandlung** durch und gibt eine **aussagekräftige Fehlermeldung** aus
- Kann ein Programm trotz eines Fehlers sinnvoll weiterlaufen?
	- Beispiel 1: Benutzer gibt ungültige URL in den Browser ein
		- Fehlerbehandlung: Fehlermeldung anzeigen
		- Programm (Browser) läuft weiter
	- Beispiel 2: Kopierprogramm: Öffnen der Quelldatei schlägt fehl

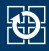

- Fehler können aus verschiedensten Gründen auftreten:
	- Systemressourcen erschöpft (malloc( $3p$ ) schlägt fehl; Festplatte voll)
	- Fehlerhafte Benutzereingaben (fopen $(3p)$  schlägt fehl)
	- Transiente Fehler: z. B. nicht erreichbarer Server
	- ...
- Gute Software **erkennt Fehler**, führt eine **angebrachte Behandlung** durch und gibt eine **aussagekräftige Fehlermeldung** aus
- Kann ein Programm trotz eines Fehlers sinnvoll weiterlaufen?
	- Beispiel 1: Benutzer gibt ungültige URL in den Browser ein
		- Fehlerbehandlung: Fehlermeldung anzeigen
		- Programm (Browser) läuft weiter
	- Beispiel 2: Kopierprogramm: Öffnen der Quelldatei schlägt fehl
		- Fehlerbehandlung: Fehlermeldung anzeigen

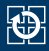

- Fehler können aus verschiedensten Gründen auftreten:
	- Systemressourcen erschöpft (malloc( $3p$ ) schlägt fehl; Festplatte voll)
	- Fehlerhafte Benutzereingaben ([fopen\(3p\)](https://manpages.debian.org/stable/manpages-dev/fopen.3p.en.html) schlägt fehl)
	- Transiente Fehler: z. B. nicht erreichbarer Server
	- ...
- Gute Software **erkennt Fehler**, führt eine **angebrachte Behandlung** durch und gibt eine **aussagekräftige Fehlermeldung** aus
- Kann ein Programm trotz eines Fehlers sinnvoll weiterlaufen?
	- Beispiel 1: Benutzer gibt ungültige URL in den Browser ein
		- Fehlerbehandlung: Fehlermeldung anzeigen
		- Programm (Browser) läuft weiter
	- Beispiel 2: Kopierprogramm: Öffnen der Quelldatei schlägt fehl
		- Fehlerbehandlung: Fehlermeldung anzeigen
		- Programm beenden da kopieren nicht möglich

### **Fehlerbehandlung: Beendigung des Programms**

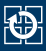

- Fehler verhindert sinnvolles Weiterarbeiten?
- $\Rightarrow$  Programm beenden ([exit\(3p\)](https://manpages.debian.org/stable/manpages-dev/exit.3p.en.html)), Programmabbruch anzeigen

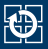

- Fehler verhindert sinnvolles Weiterarbeiten?
- $\Rightarrow$  Programm beenden ([exit\(3p\)](https://manpages.debian.org/stable/manpages-dev/exit.3p.en.html)), Programmabbruch anzeigen
	- Signalisierung des Fehlers an Aufrufer des Programms über Exitstatus
		- Exitstatus == 0: zeigt erfolgreiche Programmausführung an
		- Exitstatus != 0: zeigt Fehler bei der Ausführung an
			- $-$  Bedeutung des entsprechenden Wertes ist nicht standardisiert
			- Manchmal enthält Man-Page Informationen über Bedeutung des Exitstatus

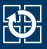

- Fehler verhindert sinnvolles Weiterarbeiten?
- $\Rightarrow$  Programm beenden ([exit\(3p\)](https://manpages.debian.org/stable/manpages-dev/exit.3p.en.html)), Programmabbruch anzeigen
	- Signalisierung des Fehlers an Aufrufer des Programms über Exitstatus
		- Exitstatus == 0: zeigt erfolgreiche Programmausführung an
		- Exitstatus != 0: zeigt Fehler bei der Ausführung an
			- $-$  Bedeutung des entsprechenden Wertes ist nicht standardisiert
			- Manchmal enthält Man-Page Informationen über Bedeutung des Exitstatus
	- POSIX bietet vordefinierte Makros für den Exitstatus an:
		- **EXIT\_SUCCESS**
		- **EXIT FAILURE**
		- ⇒ Beispielnutzung: exit(EXIT\_FAILURE);

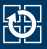

- Fehler verhindert sinnvolles Weiterarbeiten?
- $\Rightarrow$  Programm beenden ([exit\(3p\)](https://manpages.debian.org/stable/manpages-dev/exit.3p.en.html)), Programmabbruch anzeigen
	- Signalisierung des Fehlers an Aufrufer des Programms über Exitstatus
		- Exitstatus == 0: zeigt erfolgreiche Programmausführung an
		- Exitstatus != 0: zeigt Fehler bei der Ausführung an
			- $-$  Bedeutung des entsprechenden Wertes ist nicht standardisiert
			- Manchmal enthält Man-Page Informationen über Bedeutung des Exitstatus
	- POSIX bietet vordefinierte Makros für den Exitstatus an:
		- **EXIT\_SUCCESS**
		- **EXIT FAILURE**
		- ⇒ Beispielnutzung: exit(EXIT\_FAILURE);
	- Exitstatus des letzten Befehls ist in der Shell-Variable \$? gespeichert

#### **Erkennung und Ausgabe von Fehlern**

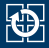

- Fehler treten häufig in Funktionen der C-Bibliothek auf
	- erkennbar i. d. R. am Rückgabewert (Man-Page, **RETURN VALUES**)

### **Erkennung und Ausgabe von Fehlern**

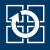

- Fehler treten häufig in Funktionen der C-Bibliothek auf
	- erkennbar i. d. R. am Rückgabewert (Man-Page, **RETURN VALUES**)
- Die Fehlerursache wird über die globale Variable errno übermittelt
	- Der Wert errno = 0 ist reserviert, alles andere ist ein Fehlercode
	- Bibliotheksfunktionen setzen errno im Fehlerfall (sonst nicht zwingend)
	- Bekanntmachung im Programm durch Einbinden von errno.h

### **Erkennung und Ausgabe von Fehlern**

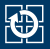

- Fehler treten häufig in Funktionen der C-Bibliothek auf
	- erkennbar i. d. R. am Rückgabewert (Man-Page, **RETURN VALUES**)
- Die Fehlerursache wird über die globale Variable errno übermittelt
	- Der Wert errno = 0 ist reserviert, alles andere ist ein Fehlercode
	- Bibliotheksfunktionen setzen errno im Fehlerfall (sonst nicht zwingend)
	- Bekanntmachung im Programm durch Einbinden von errno.h
- Fehlercodes als lesbare Strings ausgegeben mit perror  $(3p)$

```
}
```
char \*mem = malloc(...); // malloc gibt im Fehlerfall<br>if (mem == NULL) { // NULL zurück *if* // NULL zurück perror("malloc"); // Ausgabe der Fehlerursache exit(EXIT\_FAILURE); // Programm mit Fehlercode beenden

- perror $(3p)$  nur verwenden, wenn die errno gesetzt wurde
- errno ist nur **direkt** nach dem Funktionsaufruf gültig
- mögliche Ausgabe:

```
malloc: Cannot allocate memory
```
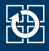

- Korrekte Fehlerbehandlung steht in SP im Fokus!
- **Alle** Funktionen müssen auf mögliche Fehler geprüft werden
	- Außer Funktionen die nicht fehlschlagen können (Man-Page, **ERRORS**)

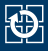

- Korrekte Fehlerbehandlung steht in SP im Fokus!
- **Alle** Funktionen müssen auf mögliche Fehler geprüft werden
	- Außer Funktionen die nicht fehlschlagen können (Man-Page, **ERRORS**)
	- Passende Fehlermeldung
		- $-$  errno gesetzt: Grund mit perror( $3p$ ) ausgeben
		- Sonst: Eigene Meldung mit [fprintf\(3p\)](https://manpages.debian.org/stable/manpages-dev/fprintf.3p.en.html) auf **stderr** ausgeben
		- Ausnahme: Bibliotheken erzeugen *keine* Fehlermeldungen, sondern geben Fehlercode zurück

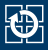

- Korrekte Fehlerbehandlung steht in SP im Fokus!
- **Alle** Funktionen müssen auf mögliche Fehler geprüft werden
	- Außer Funktionen die nicht fehlschlagen können (Man-Page, **ERRORS**)
	- Passende Fehlermeldung
		- $-$  errno gesetzt: Grund mit perror( $3p$ ) ausgeben
		- Sonst: Eigene Meldung mit [fprintf\(3p\)](https://manpages.debian.org/stable/manpages-dev/fprintf.3p.en.html) auf **stderr** ausgeben
		- Ausnahme: Bibliotheken erzeugen *keine* Fehlermeldungen, sondern geben Fehlercode zurück
	- Passende Fehlerbehandlung
		- Permanenter Fehler: [exit\(3p\)](https://manpages.debian.org/stable/manpages-dev/exit.3p.en.html) mit EXIT\_FAILURE
		- Sonst: Passend weiter arbeiten (return, continue, etc.)
		- Ausnahme: Bibliotheken beenden das Programm *nicht*, sondern geben Fehlercode zurück

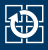

- Korrekte Fehlerbehandlung steht in SP im Fokus!
- **Alle** Funktionen müssen auf mögliche Fehler geprüft werden
	- Außer Funktionen die nicht fehlschlagen können (Man-Page, **ERRORS**)
	- Passende Fehlermeldung
		- $-$  errno gesetzt: Grund mit perror( $3p$ ) ausgeben
		- Sonst: Eigene Meldung mit [fprintf\(3p\)](https://manpages.debian.org/stable/manpages-dev/fprintf.3p.en.html) auf **stderr** ausgeben
		- Ausnahme: Bibliotheken erzeugen *keine* Fehlermeldungen, sondern geben Fehlercode zurück
	- Passende Fehlerbehandlung
		- Permanenter Fehler:  $exit(3p)$  mit EXIT\_FAILURE
		- Sonst: Passend weiter arbeiten (return, continue, etc.)
		- Ausnahme: Bibliotheken beenden das Programm *nicht*, sondern geben Fehlercode zurück
- Fehlende Fehlerbehandlung gibt Punktabzug
	- Man-Pages der verwendeten Funktionen lesen
	- **Passende Fehlerbehandlung einbauen, meist perror (3p)** plus [exit\(3p\)](https://manpages.debian.org/stable/manpages-dev/exit.3p.en.html)

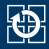

#### <span id="page-29-0"></span> $2.1$  Git – Teil  $2$

[2.2 Dyn. Speicherverwaltung – Teil 2](#page-6-0)

[2.3 Fehlerbehandlung](#page-9-0)

#### [2.4 Generisches Sortieren](#page-29-0)

- [2.5 Ein- und Ausgabe](#page-40-0)
- [2.6 valgrind: Debuggen von Speicherfehlern](#page-47-0)
- [2.7 Aufgabe 2: wsort](#page-56-0)
- [2.8 Gelerntes anwenden](#page-59-0)

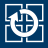

- Vergleich nahezu beliebiger Daten
	- alle Daten müssen die gleiche Größe haben

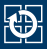

- Vergleich nahezu beliebiger Daten
	- alle Daten müssen die gleiche Größe haben
- qsort weiß nicht, was es sortiert (wie der Vergleich zu bewerkstelligen ist)
	- Aufrufer stellt Routine zum Vergleich zweier Elemente zur Verfügung
	- Fachbegriff für dieses Programmierschema: *Rückruf* (*Callback*)

- Vergleich nahezu beliebiger Daten
	- alle Daten müssen die gleiche Größe haben
- gsort weiß nicht, was es sortiert (wie der Vergleich zu bewerkstelligen ist)
	- Aufrufer stellt Routine zum Vergleich zweier Elemente zur Verfügung
	- Fachbegriff für dieses Programmierschema: *Rückruf* (*Callback*)
- Prototyp aus stdlib.h:

```
void qsort(void *base,
           size_t nel,
           size t width,
           int (*compare) (const void *, const void *));
```
- base: Zeiger auf das erste Element des zu sortierenden Feldes
- nel: Anzahl der Elemente im zu sortierenden Feld
- width: Größe eines Elements
- compare: Vergleichsfunktion

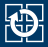

#### qsort vergleicht je zwei Elemente mit Hilfe der Vergleichsfunktion

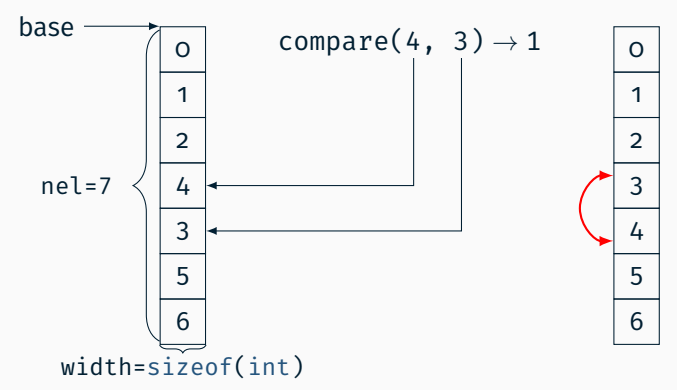

- Die Funktion vergleicht die beiden Elemente und liefert:
	- < 0 falls Element 1 kleiner gewertet wird als Element 2
		- 0 falls Element 1 und Element 2 gleich gewertet werden
	- > 0 falls Element 1 größer gewertet wird als Element 2

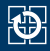

#### void qsort(..., int (\*compare) (const void \*, const void \*));

■ Die Vergleichsfunktion erhält Zeiger auf Feldelemente ("Zeiger in das Array")

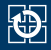

### void  $qsort(..., int (*compare) (const|void|*, const|void|*)$ );

- Die Vergleichsfunktion erhält Zeiger auf Feldelemente ("Zeiger in das Array")
- **gsort**( $3p$ ) kennt den tatsächlichen Datentyp nicht  $\rightarrow$  Prototyp ist generisch mit void-Zeigern parametrisiert
# **Vergleichsfunktion**

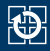

## void  $qsort(..., int (*compare)$   $(const|void *, const|void *)$ ;

- Die Vergleichsfunktion erhält Zeiger auf Feldelemente ("Zeiger in das Array")
- **gsort**( $3p$ ) kennt den tatsächlichen Datentyp nicht  $\rightarrow$  Prototyp ist generisch mit void-Zeigern parametrisiert
- const-Zusicherung: Die Vergleichsfunktion darf das Array nicht verändern

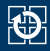

### void  $qsort(..., int (*compare) (const void *, const void *))$ ;

- Die Vergleichsfunktion erhält Zeiger auf Feldelemente ("Zeiger in das Array")
- **gsort**( $3p$ ) kennt den tatsächlichen Datentyp nicht  $\rightarrow$  Prototyp ist generisch mit void-Zeigern parametrisiert
- const-Zusicherung: Die Vergleichsfunktion darf das Array nicht verändern

### **Beispiel: Vergleichsfunktion für Array aus int**

```
int compare(const void *a, const void *b) {
  const int *ia = (const int *) a;const int *ib = (const int *) b;if (*ia < *ib) {
   return -1;
  } else if (*ia == *ib) {
   return 0;
  } else {
   return +1;
  }
}
```
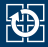

### **Ziel:** Sortieren eines Arrays aus int\* anhand der Werte der ints

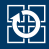

### **Ziel:** Sortieren eines Arrays aus int\* anhand der Werte der ints

```
Lösung
```

```
int compare(const void *a, const void *b) {
  int \star const \star ia = (int \star const \star) a;
  int * const *ib = (int * const *) b;
  if (**ia < **ib) {
   return -1;
  } else if (**ia == **ib) {
    return 0;
  } else {
    return +1;
  }
}
```
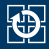

### <span id="page-40-0"></span> $2.1$  Git – Teil  $2$

- [2.2 Dyn. Speicherverwaltung Teil 2](#page-6-0)
- [2.3 Fehlerbehandlung](#page-9-0)
- [2.4 Generisches Sortieren](#page-29-0)

### [2.5 Ein- und Ausgabe](#page-40-0)

[2.6 valgrind: Debuggen von Speicherfehlern](#page-47-0) [2.7 Aufgabe 2: wsort](#page-56-0)

[2.8 Gelerntes anwenden](#page-59-0)

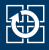

#### ■ Zeilenweises Lesen

#### char \*fgets(char \*s, int n, FILE \*fp);

- liest Zeichen von Dateikanal fp in das Feld s bis entweder n-1 Zeichen gelesen wurden oder \n gelesen oder EOF erreicht wurde
- s wird mit  $\theta$  abgeschlossen ( $\theta$  wird nicht entfernt)
- gibt bei EOF oder Fehler NULL zurück, sonst s; setzt **errno**
- für fp kann **stdin** eingesetzt werden, um von der Standardeingabe zu lesen

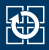

#### ■ Zeilenweises Lesen

#### char \*fgets(char \*s, int n, FILE \*fp);

- liest Zeichen von Dateikanal fp in das Feld s bis entweder n-1 Zeichen gelesen wurden oder \n gelesen oder EOF erreicht wurde
- s wird mit  $\theta$  abgeschlossen ( $\theta$  wird nicht entfernt)
- gibt bei EOF oder Fehler NULL zurück, sonst s; setzt **errno**
- für fp kann **stdin** eingesetzt werden, um von der Standardeingabe zu lesen

### ■ Zeilenweises Schreiben

```
int fputs(char *s, FILE *fp);
```
- schreibt die Zeichen im Feld s auf Dateikanal fp
- für fp kann auch **stdout** oder **stderr** eingesetzt werden
- als Ergebnis wird die Anzahl der geschriebenen Zeichen geliefert
- gibt EOF bei Fehler zurück

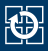

### Fehlerbehandlung

- Funktion wie fgets( $3p$ ) oder printf( $3p$ ) aufrufen
- Falls Rückgabewert Fehler oder EOF anzeigt
	- Mit ferror( $3p$ ) oder feof( $3p$ ) prüfen um zu unterscheiden
	- Falls Fehler, passend behandeln (perror( $3p$ ), etc.)

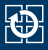

### Fehlerbehandlung

- Funktion wie fgets( $3p$ ) oder printf( $3p$ ) aufrufen
- Falls Rückgabewert Fehler oder EOF anzeigt
	- Mit ferror( $3p$ ) oder feof( $3p$ ) prüfen um zu unterscheiden
	- Falls Fehler, passend behandeln (perror( $3p$ ), etc.)
- **Falls kein [close\(2\)](https://manpages.debian.org/stable/manpages-dev/close.2.en.html)/[fclose\(3p\)](https://manpages.debian.org/stable/manpages-dev/fclose.3p.en.html) vorhanden** (z. B. beim Schreiben nach **stdout**)
	- Vor Beenden des Programms Aufruf von  $f$ lush $(3p)$  nötig!
	- Funktionen wie printf( $3p$ ) schreiben nicht sofort, sondern sind gepuffert (Zeilenweise bei **stdout**, Blockweise für Dateien)
	- Ohne manuelles "Spülen" wird Fehler nicht sichtbar

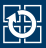

- Korrekte Fehlerbehandlung bei Ein-/Ausgabe ist wichtig
	- Lesen
		- Uninitialisierte Variablen nach Lesefehler
		- Mögliche Endlosschleife bei EOF
	- Schreiben
		- Schreibfehler werden ignoriert
		- Bei voller Festplatte wird die Datei nicht (komplett) geschrieben

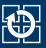

- Korrekte Fehlerbehandlung bei Ein-/Ausgabe ist wichtig
	- Lesen
		- Uninitialisierte Variablen nach Lesefehler
		- Mögliche Endlosschleife bei EOF
	- Schreiben
		- Schreibfehler werden ignoriert
		- Bei voller Festplatte wird die Datei nicht (komplett) geschrieben
- Fehlerbehandlung in SP bei allen Ein-/Ausgaben nötig, die zur Grundfunktionalität des Programms gehören
	- Gilt für *alle* Ein-/Ausgabe-Funktionen, inklusive [printf\(3p\)](https://manpages.debian.org/stable/manpages-dev/printf.3p.en.html), [close\(2\)](https://manpages.debian.org/stable/manpages-dev/close.2.en.html), [fclose\(3p\)](https://manpages.debian.org/stable/manpages-dev/fclose.3p.en.html) (Details siehe Man-Pages)
	- Grundfunktionalität geht aus der Aufgabe hervor
	- Unwichtige Ausgaben benötigen keine Fehlerbehandlung
	- Fehlerbehandlung selbst braucht keine Fehlerbehandlung
	- Im Zweifel nachfragen (oder einfach Fehlerbehandlung einbauen)

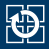

#### <span id="page-47-0"></span>[2.1 Git – Teil 2](#page-2-0)

- [2.2 Dyn. Speicherverwaltung Teil 2](#page-6-0)
- [2.3 Fehlerbehandlung](#page-9-0)
- [2.4 Generisches Sortieren](#page-29-0)
- [2.5 Ein- und Ausgabe](#page-40-0)
- [2.6 valgrind: Debuggen von Speicherfehlern](#page-47-0)
- [2.7 Aufgabe 2: wsort](#page-56-0)
- [2.8 Gelerntes anwenden](#page-59-0)

# **valgrind**

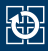

- Baukasten von Debugging- und Profiling-Werkzeugen
- Für uns relevant: *memcheck*
	- Erkennt Speicherzugriff-Probleme:
		- Nutzung von nicht-initialisiertem Speicher
		- Zugriff auf freigegebenen Speicher
		- Zugriff über das Ende von allozierten Speicherbereichen
		- Aber: Prüft nur den konkret ausgeführten Code-Pfad
- **Programm sollte Debug-Symbole enthalten** 
	- mit GCC-Flag -g übersetzen

**Laufzeitprüfung**: Kann nur Anwesenheit von Fehlern zeigen, nicht aber deren Abwesenheit.

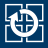

```
=711= Invalid @read of size 4@
        at 0x804841B: main (test.c:@19@)
=711= Address @0x0@ is not stack'd, malloc'd or (recently) free'd
=711==711= Process terminating with default action of signal 11 (@SIGSEGV@)
=711= Access not within mapped region at address 0x0
```
- In Zeile 19 wird lesend auf die Adresse  $0 \times 0$  zugegriffen NULL-Pointer wurde dereferenziert
- Der Prozess wird auf Grund einer Speicherzugriffsverletzung (SIGSEGV) beendet

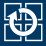

```
=711= Invalid @read of size 4@<br>=711= at 0x804841B: main (to
         at 0x804841B: main (test.c:@19@)
=711= Address @0x0@ is not stack'd, malloc'd or (recently) free'd
=711==711= Process terminating with default action of signal 11 (@SIGSEGV@)
=711= Access not within mapped region at address 0x0
```
- In Zeile 19 wird lesend auf die Adresse  $0 \times 0$  zugegriffen NULL-Pointer wurde dereferenziert
- Der Prozess wird auf Grund einer Speicherzugriffsverletzung (SIGSEGV) beendet

```
=787= Invalid @write of size 1@
=787= at 0x48DC9EC: memcpy (mc_replace_strmem.c:497)
=787= by 0x80485A2: test_malloc (test.c:@57@)
        by 0x80484A8: main (test.c:22)
=787= Address 0x6d1f02d is 0 bytes after a block of size 5 alloc'd
```
 $\blacksquare$  In Zeile 57 wird memcpy aufgerufen, welches ein Byte an eine *ungültige* Adresse schreibt

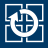

```
=787= HEAP SUMMARY:
         in use at exit: 5 bytes in @1 blocks@
=787= total heap usage: @1 allocs@, @0 frees@, 5 bytes allocated
```
- Bei Programmende ist noch ein Speicherbereich (Block) belegt
- Während der Programmausführung wurde einmal malloc() und keinmal free() aufgerufen

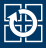

```
=787= HEAP SUMMARY:<br>=787= in use at
=787= in use at exit: 5 bytes in @1 blocks@
      total heap usage: @1 allocs@, @0 frees@, 5 bytes allocated
```
- Bei Programmende ist noch ein Speicherbereich (Block) belegt
- Während der Programmausführung wurde einmal malloc() und keinmal free() aufgerufen
- Mit Hilfe der Optionen -leak-check=full -show-reachable=yes wird angezeigt, wo der Speicher angelegt wurde, der nicht freigegeben wurde.

```
=799= 5 bytes in 1 blocks are definitely lost in loss record 1
=799= at 0x48DAF50: malloc (vg_replace_malloc.c:236)
=799= by 0x8048576: @test_malloc (test.c:52)@<br>=799= by 0x8048448: main (test c:22)
          by 0x80484A8: main (test.c:22)
```
- In Zeile 52 wurde der Speicher angefordert
- Im Quellcode Stellen identifizieren, an denen free()-Aufrufe fehlen

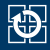

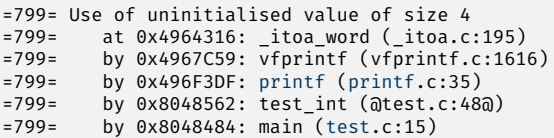

In Zeile 48 wird auf uninitialisierten Speicher zugegriffen

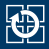

```
=799= Use of uninitialised value of size 4
=799= at 0x4964316: _itoa_word (_itoa.c:195)
=799= by 0x4967C59: vfprintf (vfprintf.c:1616)<br>=799= by 0x496E3DE: printf (printf.c:35)
=799= by 0x496F3DF: printf (printf.c:35)
=799= by 0x8048562: test_int (@test.c:48@)
          by 0x8048484: main (test.c:15)
```
- In Zeile 48 wird auf uninitialisierten Speicher zugegriffen
- Mit Hilfe der Option –track-origins=yes wird angezeigt, wo der uninitialisierte Speicher angelegt wurde

```
=683= Use of uninitialised value of size 4
=683= at 0x4964316: _itoa_word (_itoa.c:195)
=683= by 0x4967C59: vfprintf (vfprintf.c:1616)<br>=683= by 0x496F3DF: printf (printf.c:35)
=683= by 0x496F3DF: printf (printf.c:35)<br>=683= by 0x8048562; test int (test c:48)
          by 0x8048562: test int (test.c:48)
=683= by 0x8048484: main (test.c:15)
=683= @Uninitialised value was created by a stack allocation@
=683= at 0x804846A: main (@test.c:10@)
```
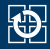

### Spezialfall: Zugriff auf uninitialisierten Speicher bei Bedingungsprüfungen

```
=683= @Conditional jump or move depends on uninitialised value(s)@
=683= at 0x48DC0E7: __GI_strlen (mc_replace_strmem.c:284)
=683= by 0x496886E: vfprintf (vfprintf.c:1617)
=683= by 0x496F3DF: printf (printf.c:35)
        by 0x8048562: test int (@test.c:48@)
=683= by 0x8048484: main (test.c:15)
```
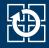

### <span id="page-56-0"></span> $2.1$  Git – Teil  $2$

- [2.2 Dyn. Speicherverwaltung Teil 2](#page-6-0)
- [2.3 Fehlerbehandlung](#page-9-0)
- [2.4 Generisches Sortieren](#page-29-0)
- [2.5 Ein- und Ausgabe](#page-40-0)
- [2.6 valgrind: Debuggen von Speicherfehlern](#page-47-0)
- [2.7 Aufgabe 2: wsort](#page-56-0)
- [2.8 Gelerntes anwenden](#page-59-0)

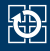

#### Lernziele

- Einlesen von der Standardeingabe (**stdin**)
- Umgang mit dynamischer Speicherverwaltung (realloc( $3$ ))
- Verwendung von Debug-Werkzeugen
- Ausprobieren eures Programmes
	- Beispiel-Eingabedateien im Git-Template
	- Vergleichen der Ausgabe mit vorgegebenem Binary

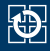

#### Lernziele

- Einlesen von der Standardeingabe (**stdin**)
- Umgang mit dynamischer Speicherverwaltung ([realloc\(3\)](https://manpages.debian.org/stable/manpages-dev/realloc.3.en.html))
- Verwendung von Debug-Werkzeugen
- Ausprobieren eures Programmes
	- Beispiel-Eingabedateien im Git-Template
	- Vergleichen der Ausgabe mit vorgegebenem Binary
		- Hier am Beispiel der wlist0 (alternativ: kompare, meld)

```
$ ./wsort < /proj/i4sp1/pub/aufgabe2/wlist0 > wlist0.mine
$ /proj/i4sp1/pub/aufgabe2/wsort < \
           /proj/i4sp1/pub/aufgabe2/wlist0 > wlist0.spteam
$ diff -s -u wlist0.mine wlist0.spteam
```
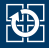

#### <span id="page-59-0"></span>[2.1 Git – Teil 2](#page-2-0)

- [2.2 Dyn. Speicherverwaltung Teil 2](#page-6-0)
- [2.3 Fehlerbehandlung](#page-9-0)
- [2.4 Generisches Sortieren](#page-29-0)
- [2.5 Ein- und Ausgabe](#page-40-0)
- [2.6 valgrind: Debuggen von Speicherfehlern](#page-47-0)
- [2.7 Aufgabe 2: wsort](#page-56-0)
- [2.8 Gelerntes anwenden](#page-59-0)

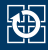

### **"Aufgabenstellung"**

### ■ isort Programm, welches ein Array von Zufallszahlen sortiert

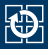

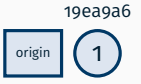

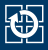

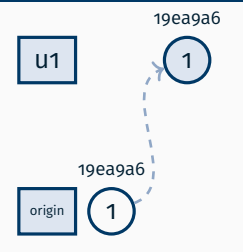

```
~/nutzer1 $ git remote -v
origin git@gitlab.cs.fau.de:i4sp/ss23/test.git (fetch)
origin git@gitlab.cs.fau.de:i4sp/ss23/test.git (push)
```
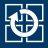

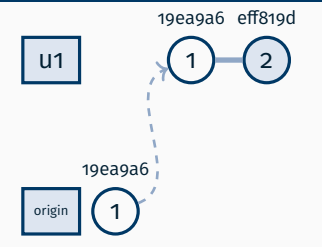

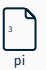

```
~/nutzer1 $ echo "3" > pi
~/nutzer1 $ git add pi
~/nutzer1 $ git commit -m "pi ist 3"
[main eff819d] pi ist 3
 1 file changed, 1 insertion(+)
 create mode 100644 pi
```
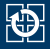

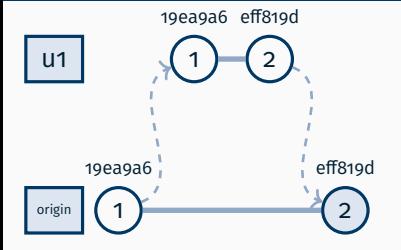

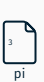

```
~/nutzer1 $ git push
Enumerating objects: 4, done.
Counting objects: 100% (4/4), done.
Delta compression using up to 12 threads
Compressing objects: 100% (2/2), done.
Writing objects: 100% (3/3), 261 bytes | 261.00 KiB/s, done.
Total 3 (delta 1), reused 0 (delta 0), pack-reused 0
To gitlab.cs.fau.de:i4sp/ss23/test.git
  19ea9a6..eff819d main -> main
```
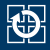

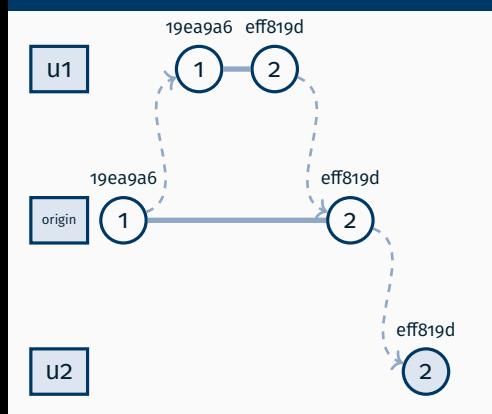

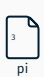

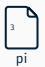

```
~ $ git clone git@gitlab.cs.fau.de:i4sp/ss23/test.git nutzer2
Cloning into 'nutzer2'...
( \ldots )~ $ cd nutzer2
~/nutzer2 $ cat pi
3
```
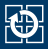

pi 3

pi

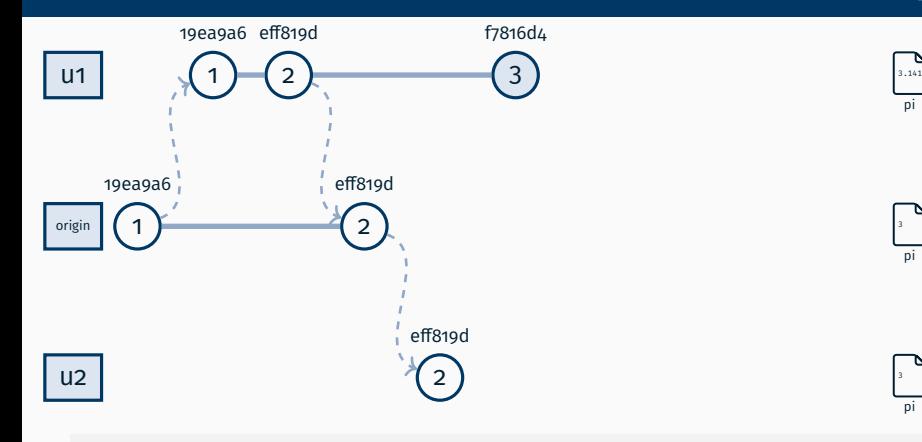

```
~/nutzer1 $ echo "3.141" > pi
~/nutzer1 $ git add pi
~/nutzer1 $ git commit -m "pi ist nicht 3"
[main f7816d4] pi ist nicht 3
 1 file changed, 1 insertion(+), 1 deletion(-)
```
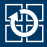

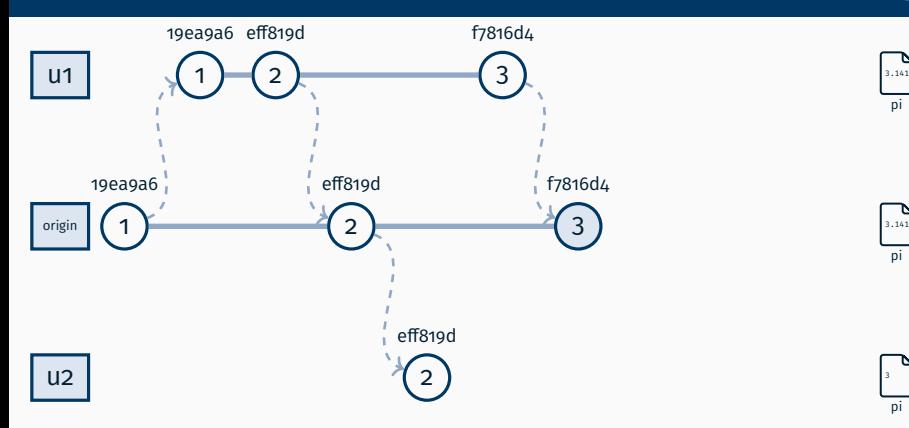

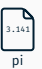

pi

```
~/nutzer1 $ git push
Enumerating objects: 5, done.
Counting objects: 100% (5/5), done.
Delta compression using up to 12 threads
Compressing objects: 100% (2/2), done.
Writing objects: 100% (3/3), 261 bytes | 261.00 KiB/s, done.
Total 3 (delta 1), reused 0 (delta 0), pack-reused 0
To gitlab.cs.fau.de:i4sp/ss23/test.git
  eff819d..f7816d4 main -> main
```
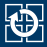

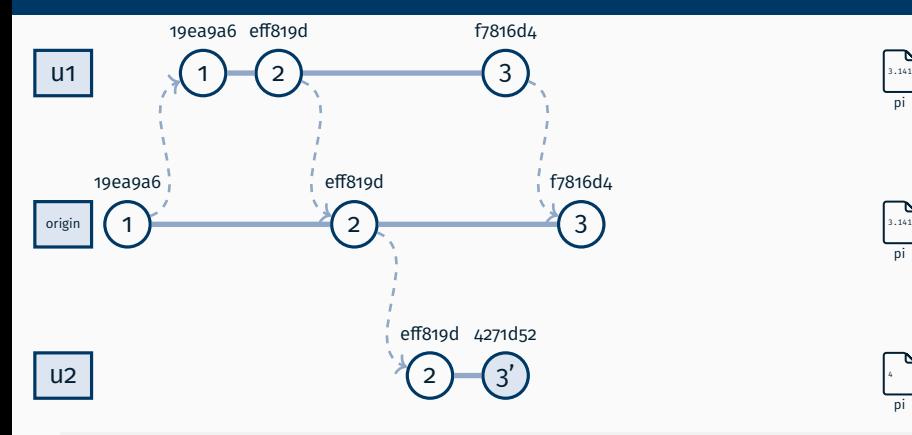

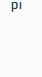

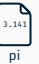

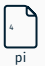

```
~/nutzer2 $ echo 4 > pi
~/nutzer2 $ git add pi
~/nutzer2 $ git commit -m "pi ist 4"
[main 4271d52] pi ist 4
 1 file changed, 1 insertion(+), 1 deletion(-)
```
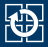

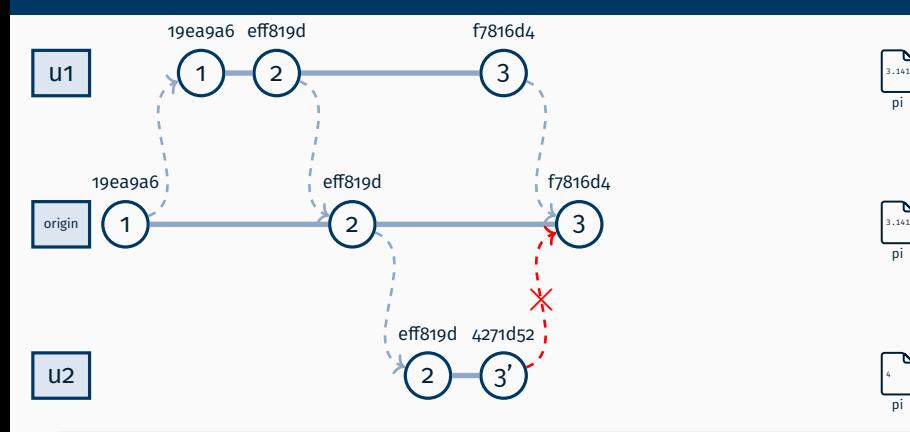

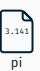

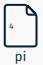

```
~/nutzer2 $ git push
To gitlab.cs.fau.de:i4sp/ss23/test.git
  [rejected] main -> main (fetch first)
error: failed to push some refs to 'gitlab.cs.fau.de:i4sp/ss23/test.git'
```
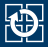

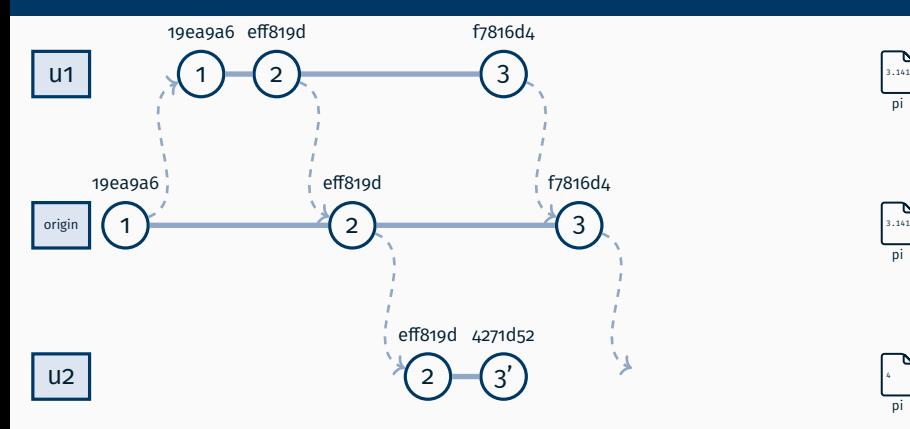

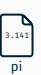

pi

```
~/nutzer2 $ git pull
(\ldots)From gitlab.cs.fau.de:i4sp/ss23/test
  eff819d..f7816d4 main -> origin/main
fatal: Need to specify how to reconcile divergent branches.
```
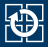

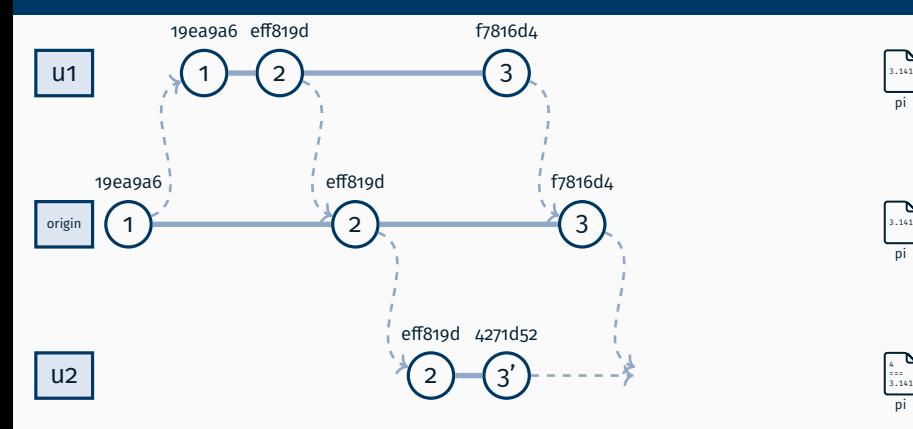

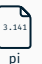

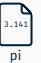

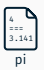

```
~/nutzer2 $ git merge origin/HEAD
~/nutzer2 $ cat pi
<<<<<<< HEAD
4
=======
3.141
>>>>>>> origin/HEAD
```
## **Gemeinsames Arbeiten mit Git im Detail**

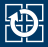

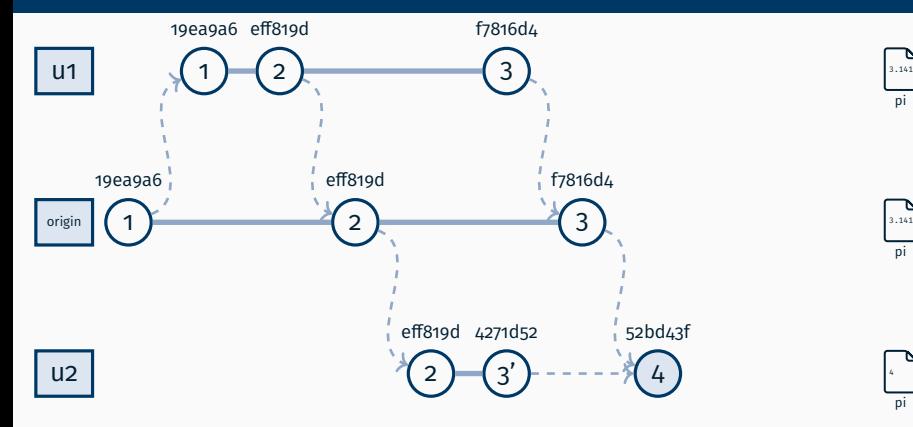

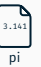

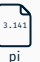

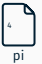

```
~/nutzer2 $ echo "pi=4" > pi
~/nutzer2 $ git add pi
~/nutzer2 $ git commit -m "merge pi"
[main 52bd43f] merge pi
```
## **Gemeinsames Arbeiten mit Git im Detail**

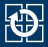

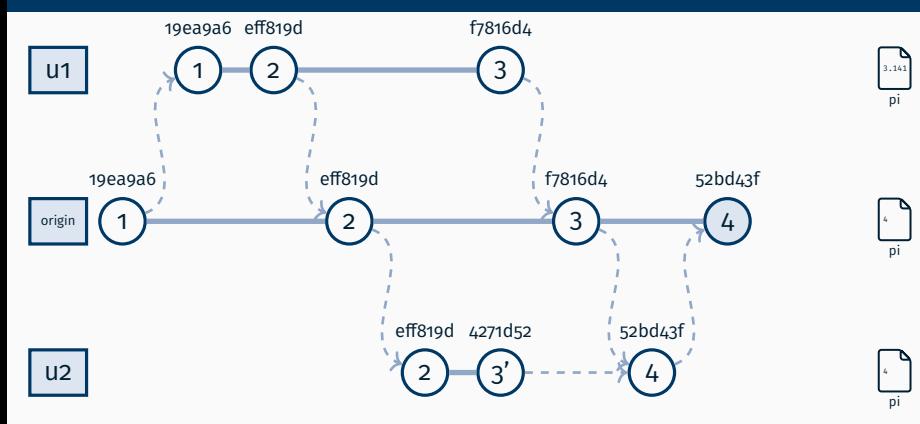

```
~/nutzer2 $ git push
(\ldots)To gitlab.cs.fau.de:i4sp/ss23/test.git
   f7816d4..52bd43f main -> main
```
## **Gemeinsames Arbeiten mit Git im Detail**

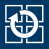

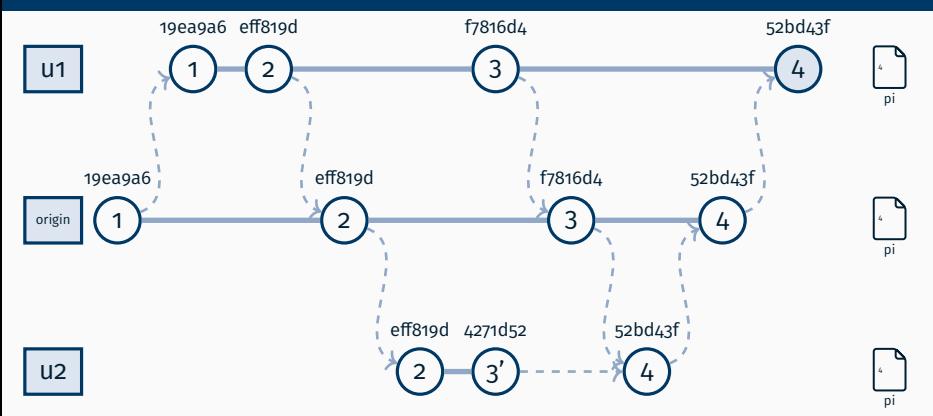

```
~/nutzer1 $ git pull
( \ldots )From gitlab.cs.fau.de:i4sp/ss23/test<br>f7816d4..52bd43f main -> origin/main
   f7816d4..52bd43f main -> origin/main
Updating f7816d4..52bd43f
Fast-forward
 pi | 2 +-
 1 file changed, 1 insertion(+), 1 deletion(-)
```